# **Tablet Hardware**

# **Installation**

*Newberry High School School District of Newberry County August 2013*

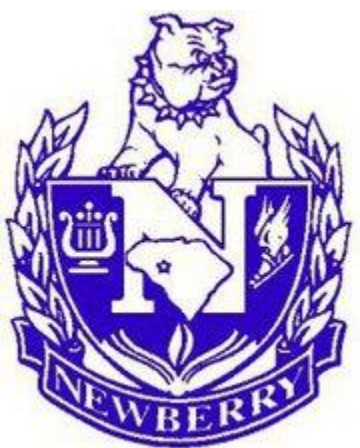

### **Option 1: If you have student computers and a SMART Board**

### **Materials You Need:**

- Computer monitor and power cable
- Docking station and power cable
- Phone
- 3 Ethernet network cables
- Power strip or two wall outlets
- Netgear Ethernet port and power cable
- Mouse
- Keyboard
- Either a HDMI to VGA adapter converter *or* a HDMI to DVI adapter converter (depending on what your monitor requires)
- Either a VGA *or* DVI splitter (depending on what your monitor requires)
- VGA/DVI cable
- Projector cable
- SMART Board cable
- 1. Put three things on your desk: computer monitor, docking station, and phone.
- 2. Insert the first Ethernet network cable from the wall to the SW hole in the phone. *Phone should turn on and have your name and phone number on top right of screen.*
- 3. Plug in the docking station to either a power strip or a wall outlet using its power cable.
- 4. Plug in the monitor to either a power strip or a wall outlet using its power cable.
- 5. Plug in the Netgear Ethernet port to either a power strip or a wall outlet using its power cable.
- 6. Plug one end of the second Ethernet network cable into the PC hole in the phone. Plug the other end into the Netgear Ethernet port.
- 7. Plug one end of the third Ethernet network cable into the Netgear Ethernet port. Plug the other end into the docking station.
- 8. Plug the mouse and keyboard into the docking station.
- 9. Plug the HDMI adapter converter into the docking station. Plug the splitter into the HDMI adapter converter.
- 10. Plug one end of the VGA/DVI cable into the computer monitor. Plug the other end into the splitter.
- 11. Plug one end of the projector cable into the wall. Plug the other end into the splitter.
- 12. Plug the SMART Board USB cable into the SMART Board. Plug the other end into the docking station.

*Or use Option 2 and set up the student computers through a separate network cable (if a room has multiple working network ports).* 

### **Option 2: If you have a SMART Board but no student computers**

- Computer monitor and power cable
- Docking station and power cable
- Phone
- 2 Ethernet network cables
- Power strip or two wall outlets
- Mouse
- Keyboard
- Either a HDMI to VGA adapter converter *or* a HDMI to DVI adapter converter (depending on what your monitor requires)
- Either a VGA *or* DVI splitter (depending on what your monitor requires)
- VGA/DVI cable
- Projector cable
- SMART Board cable
- 1. Put three things on your desk: computer monitor, docking station, and phone.
- 2. Insert the first Ethernet network cable from the wall to the SW hole in the phone. *Phone should turn on and have your name and phone number on top right of screen.*
- 3. Plug in the docking station to either a power strip or a wall outlet using its power cable.
- 4. Plug in the monitor to either a power strip or a wall outlet using its power cable.
- 5. Plug one end of the second Ethernet network cable into the PC hole in the phone.
- 6. Plug the other end into the docking station.
- 7. Plug the mouse and keyboard into the docking station.
- 8. Plug the HDMI adapter converter into the docking station. Plug the splitter into the HDMI adapter converter.
- 9. Plug one end of the VGA/DVI cable into the computer monitor. Plug the other end into the splitter.
- 10. Plug one end of the projector cable into the wall. Plug the other end into the splitter.
- 11. Plug the SMART Board USB cable into the SMART Board. Plug the other end into the docking station.

### **Option 3: If you have no student computers or SMART Board**

*Select this option if your tablet is your only computer.*

- Computer monitor and power cable
- Docking station and power cable
- Phone
- 2 Ethernet network cable
- Power strip or two wall outlets
- Mouse
- Keyboard
- Either a HDMI to VGA adapter converter *or* a HDMI to DVI adapter converter (depending on what your monitor requires)
- Either a VGA *or* DVI splitter (depending on what your monitor requires)
- VGA/DVI cable
- 1. Put three things on your desk: computer monitor, docking station, and phone.
- 2. Insert the first Ethernet network cable from the wall to the SW hole in the phone. *Phone should turn on and have your name and phone number on top right of screen.*
- 3. Plug in the docking station to either a power strip or a wall outlet using its power cable.
- 4. Plug in the monitor to either a power strip or a wall outlet using its power cable.
- 5. Plug one end of the second Ethernet network cable into the PC hole in the phone. Plug the other end into the docking station.
- 6. Plug the mouse and keyboard into the docking station.
- 7. Plug the HDMI adapter converter into the docking station.
- 8. Plug one end of the VGA/DVI cable into the computer monitor. Plug the other end into the HDMI adapter converter.

### **Option 4: If you have no student computers or SMART Board**

*Select this option if your tablet is your secondary computer and use a Netgear Ethernet port.*

- Computer monitor and power cable
- Docking station and power cable
- Phone
- 3 Ethernet network cable
- Power strip or two wall outlets
- Netgear Ethernet port and power cable
- Mouse
- Keyboard
- Either a HDMI to VGA adapter converter *or* a HDMI to DVI adapter converter (depending on what your monitor requires)
- Either a VGA *or* DVI splitter (depending on what your monitor requires)
- VGA/DVI cable
- 1. Put three things on your desk: computer monitor, docking station, and phone.
- 2. Insert the first Ethernet network cable from the wall to the SW hole in the phone. *Phone should turn on and have your name and phone number on top right of screen.*
- 3. Plug in the docking station to either a power strip or a wall outlet using its power cable.
- 4. Plug in the monitor to either a power strip or a wall outlet using its power cable.
- 5. Plug in the Netgear Ethernet port to either a power strip or a wall outlet using its power cable.
- 6. Plug one end of the second Ethernet network cable into the PC hole in the phone. Plug the other end into the Netgear Ethernet port.
- 7. Plug one end of the third Ethernet network cable into the Netgear Ethernet port. Plug the other end into the computer monitor.
- 8. Plug the mouse and keyboard into the computer monitor.

### **Option 5: If you have no student computers or SMART Board**

*Select this option if your tablet is your secondary computer and use multiple working network ports.*

- Computer monitor and power cable
- Docking station and power cable
- Phone
- 3 Ethernet network cable
- Power strip or two wall outlets
- Mouse
- Keyboard
- Either a HDMI to VGA adapter converter *or* a HDMI to DVI adapter converter (depending on what your monitor requires)
- Either a VGA *or* DVI splitter (depending on what your monitor requires)
- VGA/DVI cable
- 1. Put three things on your desk: computer monitor, docking station, and phone.
- 2. Insert the first Ethernet network cable from the wall to the SW hole in the phone. *Phone should turn on and have your name and phone number on top right of screen.*
- 3. Plug in the docking station to either a power strip or a wall outlet using its power cable.
- 4. Plug in the monitor to either a power strip or a wall outlet using its power cable.
- 5. Plug one end of the second Ethernet network cable into the PC hole in the phone. Plug the other end into the docking station.
- 6. Insert the third Ethernet network cable from the wall to the computer monitor.
- 7. Plug the mouse and keyboard into the computer monitor.

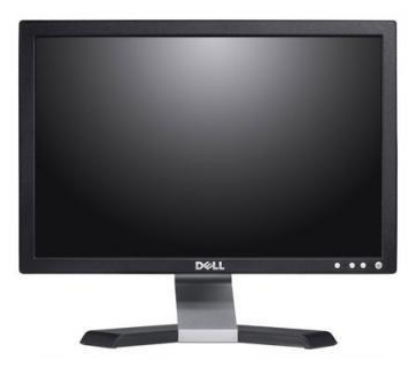

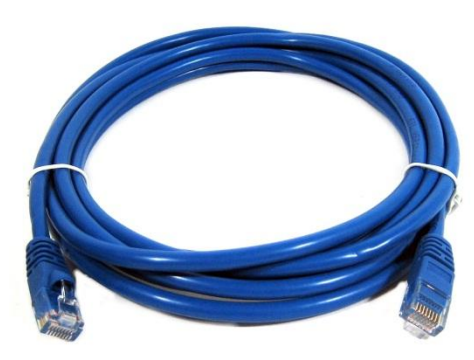

**VGA Cable**

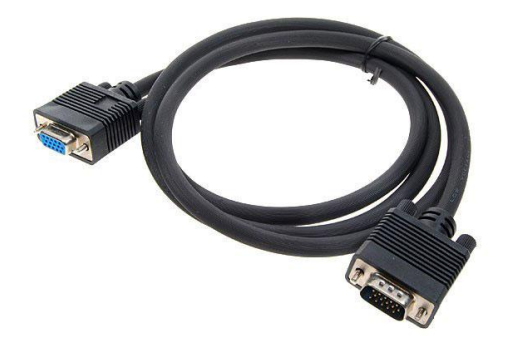

# **Computer Monitor Netgear Ethernet port**

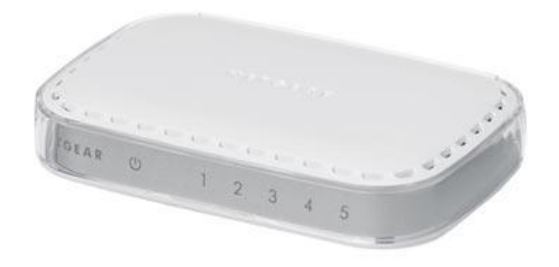

# **Ethernet Cable VGA Cable** (right) **HDMI to VGA adapter (left)**

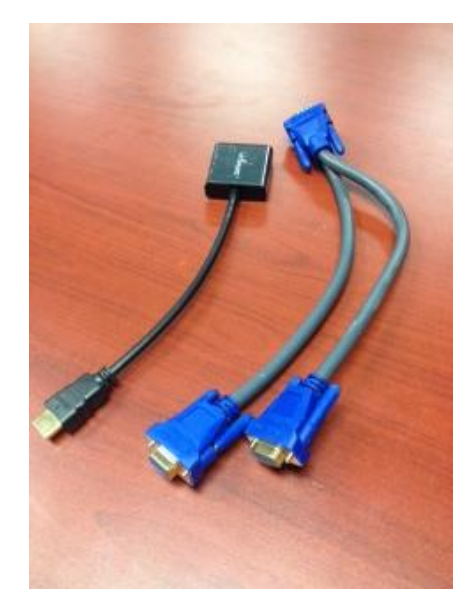

### **DVI Cable (right) HDMI to DVI adapter (left)**

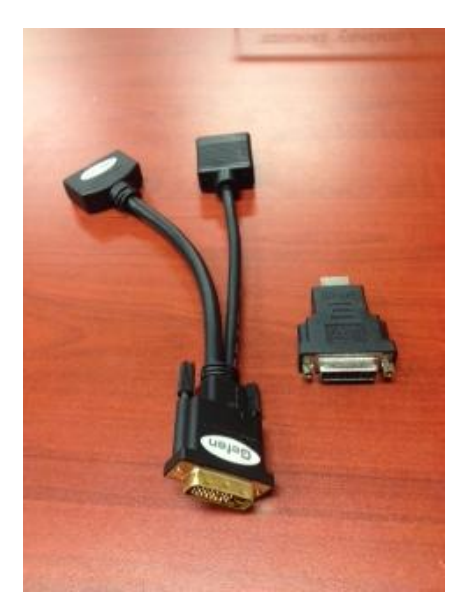

### **DVI Cable**

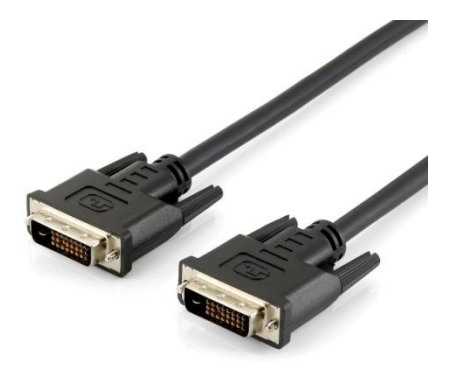

### **Docking Station**

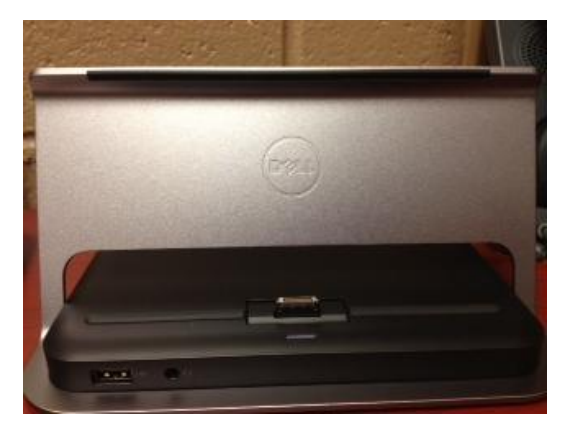